## **How to Register on the Vanguard Website**

*You become eligible to make deferrals into the 401(k) retirement plan the 1st of the month following 90 days of service. On or after that date, you can use the below instructions to make an online account with Vanguard so you may set up your deferral elections, select your investment options and choose your beneficiaries. For technical issues on the website, please contact Vanguard Participant Services at (800) 523-1188.*

- 1. Go to <u>www.Vanguard.com</u> and select "Retirement Plan Participants" on the front page.<br>  $\leftrightarrow \circ \circ$ **B & & & & &** GR Archiver & Keeper® Password... @ Morningstar @ Paylocity @ QGenda V Vanguard C Flex Adminis H Apps @ Home - Strategic A., @ PolicyManager @ Service Portal - STA., rators - Delta Dental @ AON Com OUR SITES V CONTACT US **Vanguard**<sup>®</sup> At Vanguard you're more than just an investor, you're an owner. Vanguard isn't owned by shareholders. It's<br>owned by the people who invest in our funds.\* **OUR SITES** As an owner you have access to personalize financial advice, high-quality investments ersonal investors retirement tools, and relevant market insights<br>that help you build a future for those you love Retirement plan participants » Institutional investors **Financial professionals** » Company information and insights » **The Value of Ownership** Global sites a
- 2. On the login screen, click on "Let's Go" to register for online access. Follow the prompts and enter your personal information so they can find your account. If needed, our plan number is 092856.
- 3. Once you Login, click on "Home" and select "Go to Previous Site"

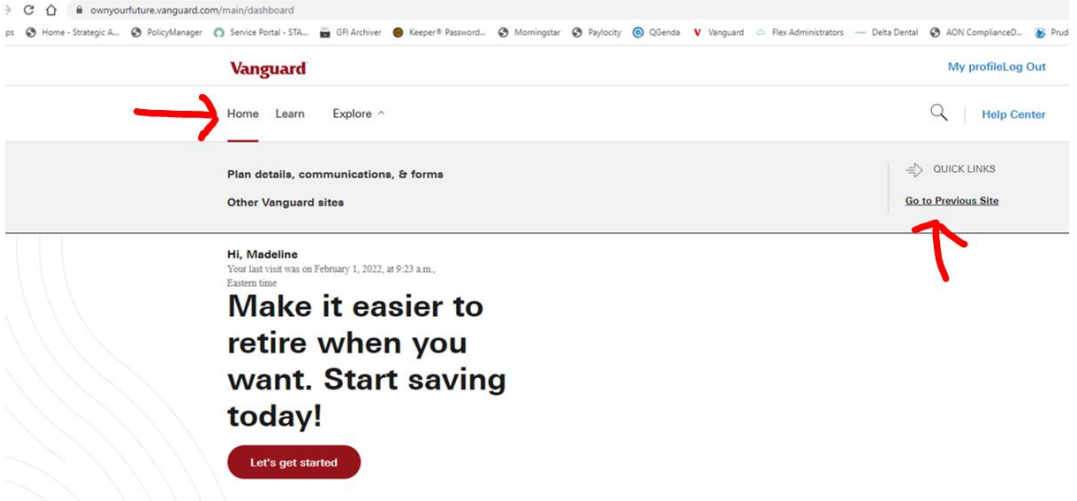

4. Then you should select "Begin Enrollment"

**Vanguard** 

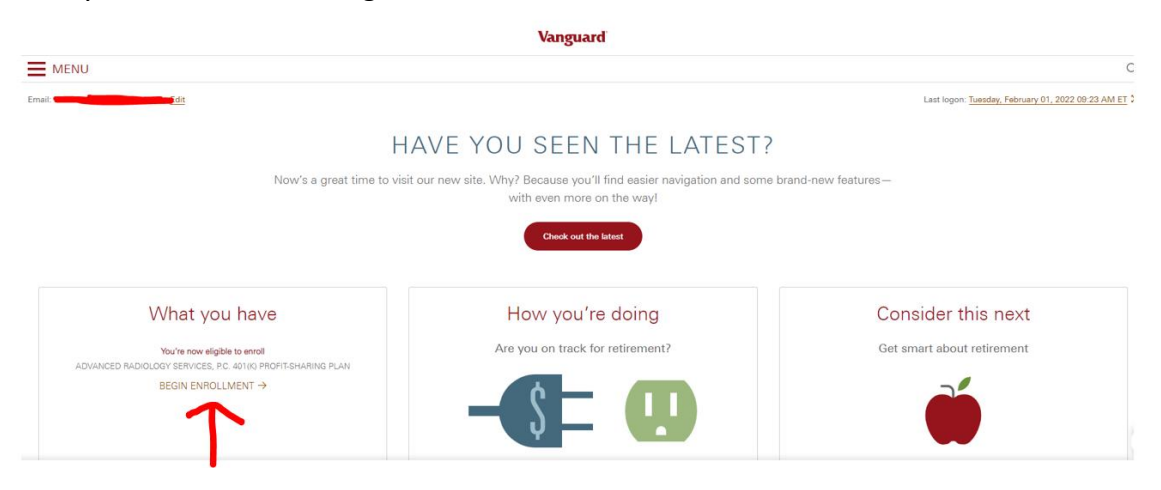

5. This will bring you to a few screens where you will select the amount you wish to contribute biweekly into your 401(k). You can select a flat dollar amount or a percent of pay to defer. We also offer a pre-tax traditional option in which funds will be deducted from your paycheck on a pre-tax basis or you can elect a Roth deferral option in which your contributions will be taxed out of your paycheck.

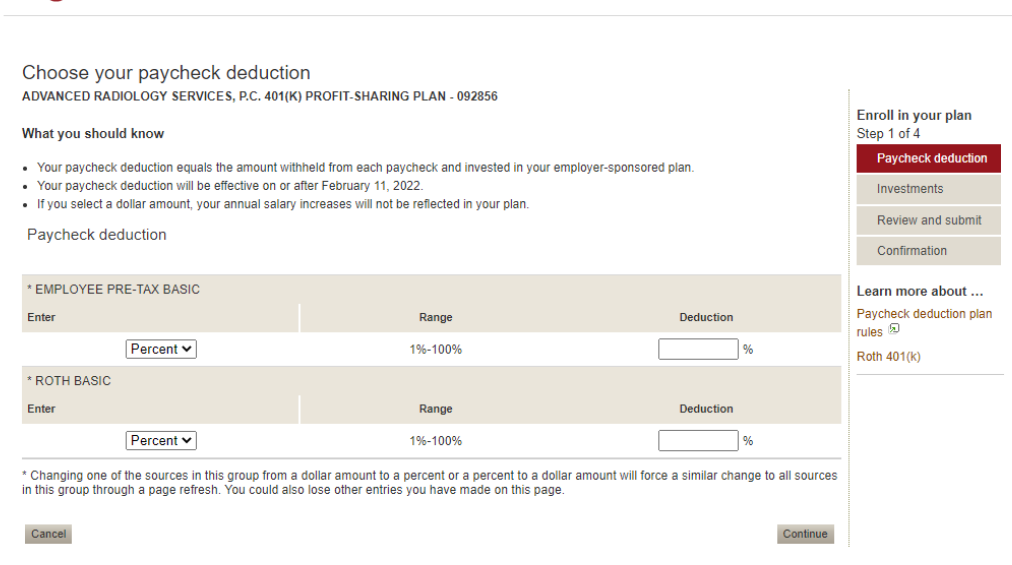

6. Next you will be prompted to select your investments. The plan will offer you a default option from our core plan Target Date Funds. Or you can elect any of the other options within the plan with the "do it yourself" option.

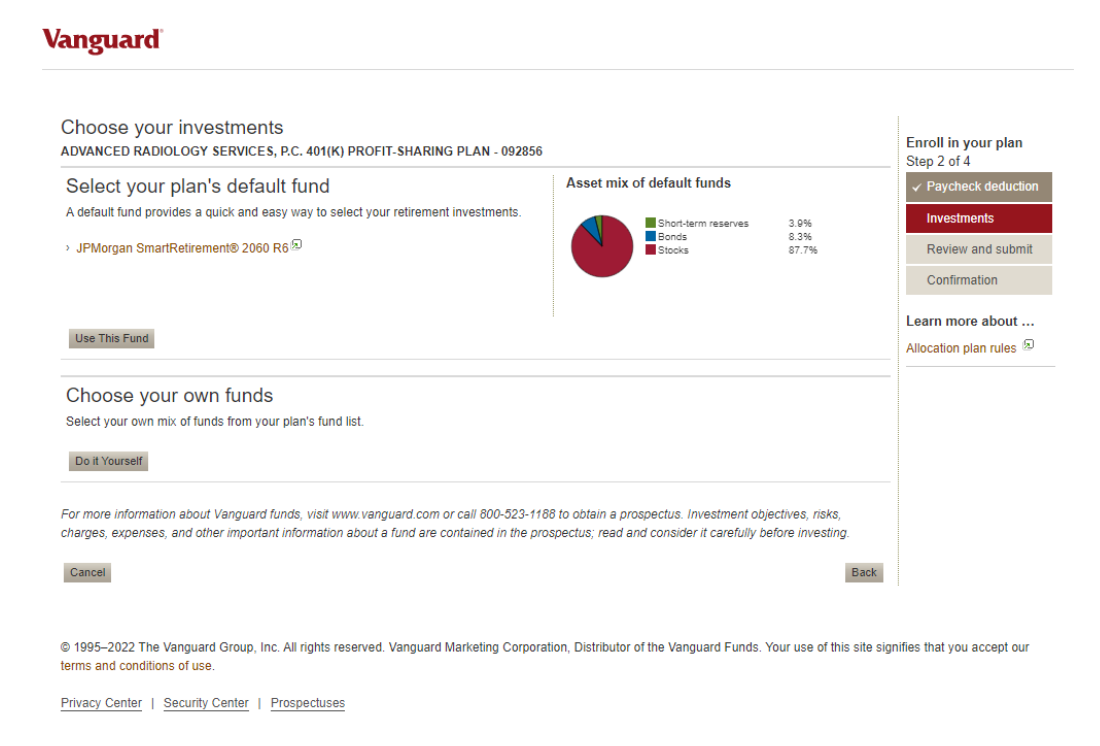

- 7. You will then view a confirmation screen with what you've elected and a transaction number. It can take a few weeks for elections to go into effect.
- 8. Lastly, you will be prompted to elect a beneficiary for your retirement plan.